## カルタの印刷方法

## $\boxed{1}$

PDFファイルを開き、印刷ボタンをクリックします。

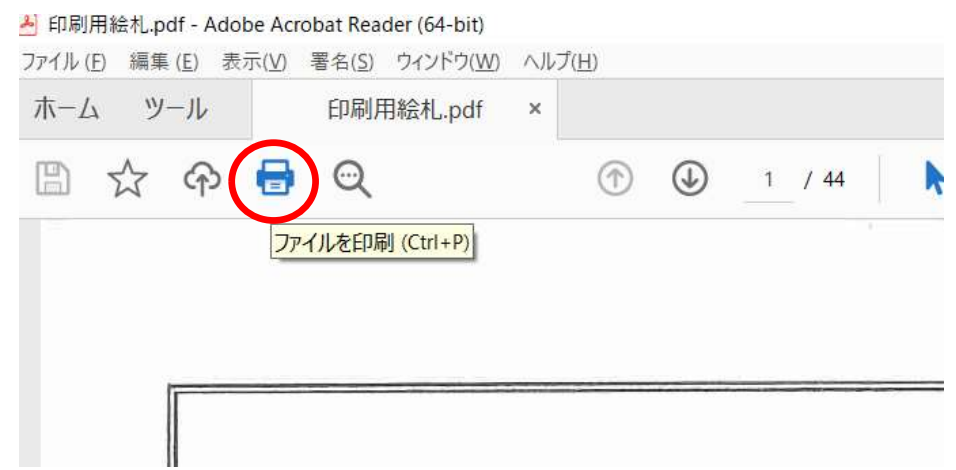

 $\overline{2}$ 

■<br>アリンタを指定したら、「ページサイズ処理」欄で「複数」をクリックし、「1枚あたりのページ数」で 9を選択し、印刷ボタンを押します。

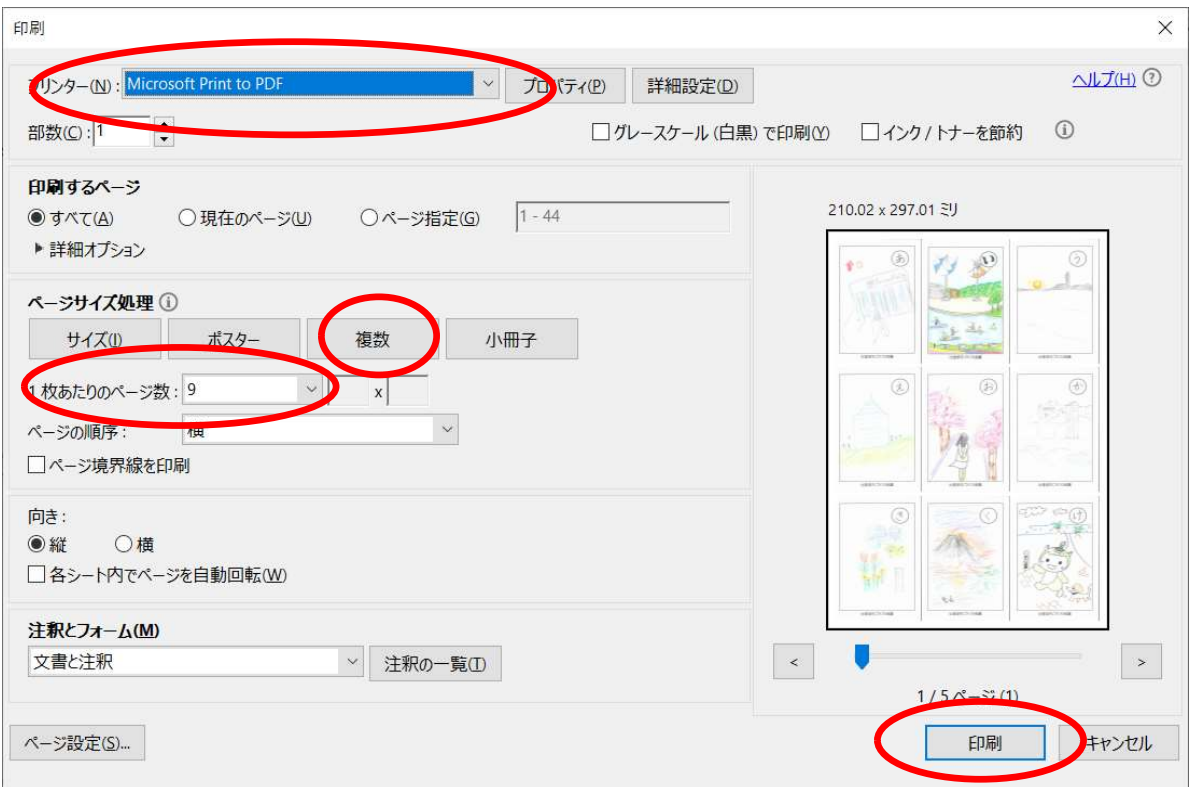